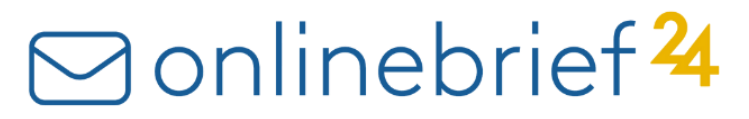

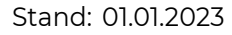

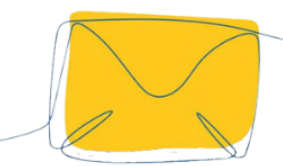

## **Schnittstellen-Dokumentation**

onlinebrief24.de / SFTP-Schnittstelle

#### **Einleitung**

Die SFTP-Schnittstelle ermöglicht Ihnen Briefe im PDF-Format manuell oder automatisiertüber eine SSL-verschlüsselte Verbindung auf unseren Druckserver zu übertragen. Ihr PDF-Dokument kann so z.B. direkt aus Ihrer Serveranwendung generiert und automatisch übertragen werden, ohne die onlinebrief24.de-Client-Software nutzen zu müssen. Diese Schnittstelle ist voll in das bestehende System integriert, so dass Sie auch nur eine Abrechnung und ein Sendungsprotokoll für alle Übertragungswege erhalten.

#### **Anmeldung auf dem SFTP-Server**

Sie können sich entweder manuell mit einem beliebigen SFTP-Client (z.B. WS\_FTP) anmelden und Ihre Dokumente übertragen oder die Anmeldung und Übertragung auf den Server automatisch durch eigene Anwendungen, Scripte oder Batch-Dateien auslösen. Unabhängig von der Art der Anmeldung, nutzen Sie bitte folgende Parameter:

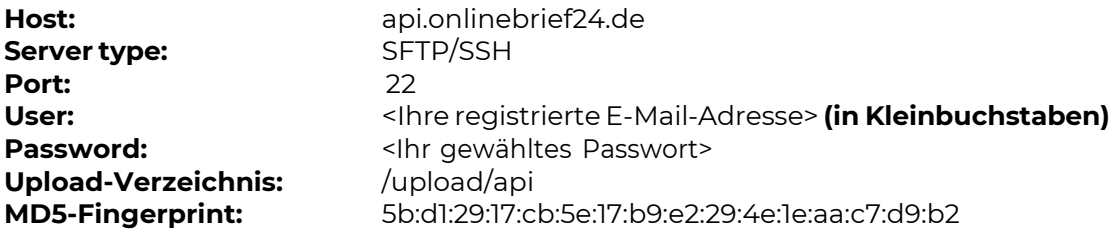

Alternativ zu einem Passwort können Sie sich via Public Key anmelden, indem Sie einen ssh-rsa 2048bit-Key im Standard SSH2-Format exportieren und unter Angabe Ihres Usernamens an [support@onlinebrief24.de](mailto:support@onlinebrief24.de) senden. Wir werden diesen Key dann in unser Anmeldesystem integrieren.

#### **Mögliche Dateitypen**

Sie können entweder PDF-Dateien oder Archive (ZIP, 7Z, RAR, TAR, GZ) mit gepackten PDF-Dateien als Inhalt übertragen. Gepackte Dateien werden automatisch von unserem System entpackt. Achten Sie bitte darauf, dass keine gleichnamigen PDF-Dateien in verschiedenen Unterordnern einer Archiv-Datei enthalten sind, da gleichnamige Dateien beim Entpacken überschrieben werden.

**WICHTIG:** Bitte beachten Sie, dass jede PDF-Datei nur einen Brief beinhalten darf und im DIN-A4-Format angelegt sein muss. Beinhaltet eine PDF-Datei **mehrere**  Briefe, wird Sie als **ein zusammenhängender Brief** produziert und versendet!

#### **Format des Dateinamens**

Jede PDF-Datei muss einen eindeutigen Namen erhalten. Übertragen Sie automatisiert zwei verschiedene Dateien mit dem gleichen Dateinamen innerhalb eines kurzen Zeitfensters (ca. 10 Minuten), kann es passieren, dass die "alte" Datei überschrieben und somit nicht produziert wird.

21212 Minsen Age 211312<br>Internet: www.letterei.de E-Mail: [info@letterei.de](mailto:info@letterei.de)

letterei.de Postdienste GmbH Geschäftsführer: André Fischer und Telefon: 0800 / 284 6000 Hamburger Sparkasse Finanzamt Groß-Gerau Maybechstraße 9, Oliver Fischer Telefax: 04171 / 65 59 9 IBAN: DE28 2005 0550 1502 9807 72<br>AG Lüneburg, HRB 211317 Internet: www.letterei.de BIC: HASPDEHHXXX

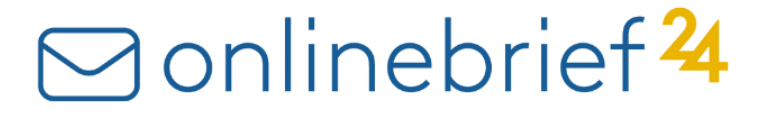

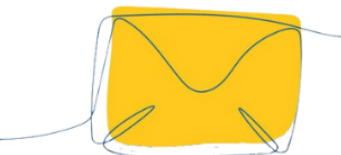

Zudem sollte der vergebene Name dafür sorgen, dass Sie diesen Vorgang zuordnen können, falls es zu Verarbeitungsproblemen kommt. Beinhaltet ein von Ihnen verschickter Brief z.B. eine Rechnung, so könnten Sie die Rechnungsnummer im Dateinamen verwenden, um im Falle eines Verarbeitungsfehlers leicht nachvollziehen zu können, um welche Sendung es sich handelt.

Der Dateiname muss aus einer 13 Ziffern langen Zeichenkette (Parameter) einem Bindestrich und einem eindeutigen Namen und der Endung "pdf" bestehen:

**Beispiel:** 0000000000000-beliebigername.pdf

Folgende Zeichen im Dateinamen sind zulässig: A-Z a-z 0-9 . - \_ #

#### **Aufbau der Parameter-Zeichenkette**

Anhand der 13 Ziffern langen Zeichenkette zu Begin des Dateinamens, haben Sie die Möglichkeit verschiedene Parameter festzulegen:

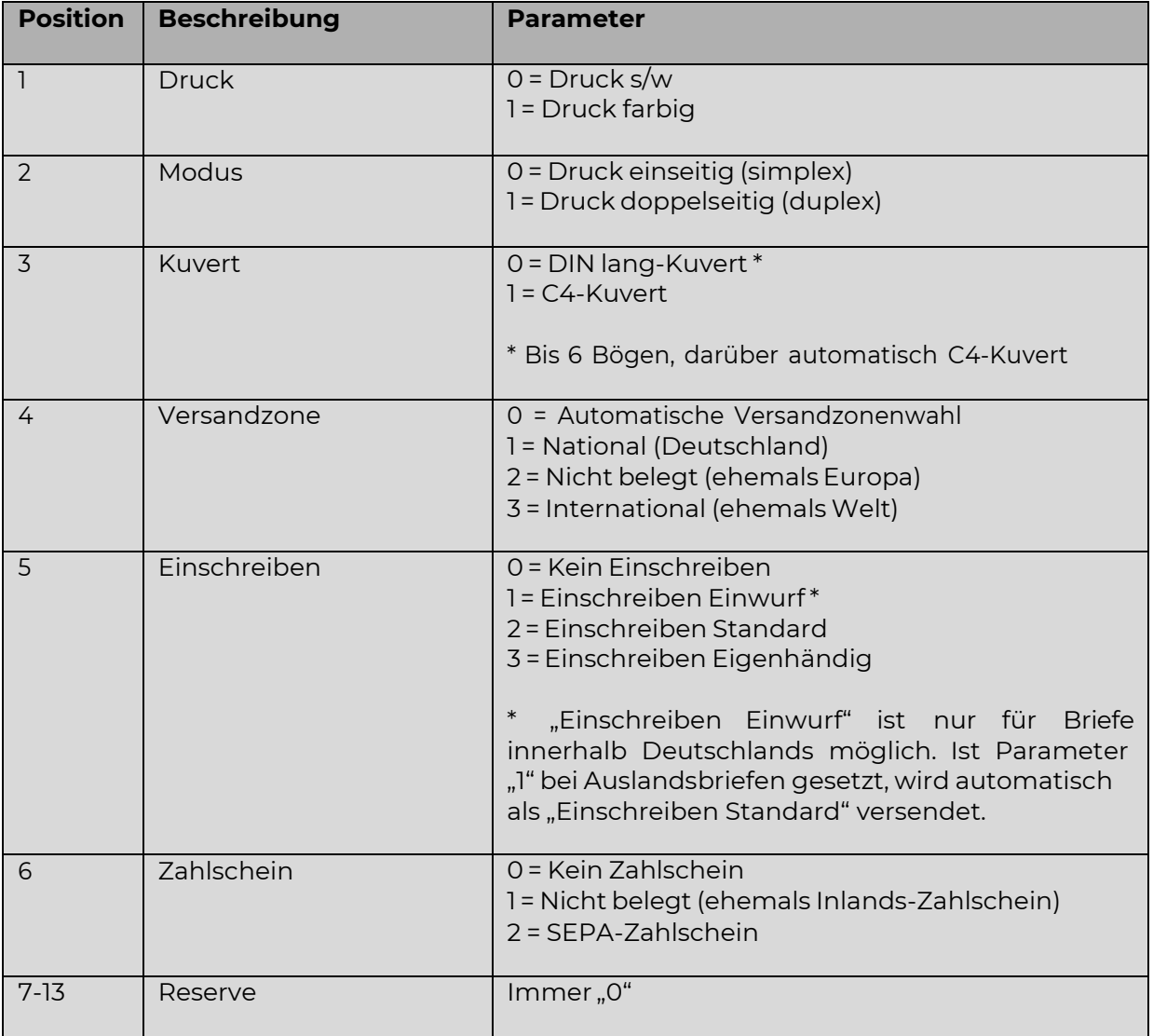

letterei.de Postdienste GmbH Geschäftsführer: André Fischer und Telefon: 0800 / 284 6000 Hamburger Sparkasse Finanzamt Groß-Gerau Maybe 19, Oliver Fischer 19, Oliver Fischer Telefax: 04171 / 65 59 9 IBAN: DE28 2005 0550 1502 9807 72<br>AG Lüneburg, HRB 211317 Internet: www.letterei.de BIC: HASPDEHHXXX

2142000<br>21425 Telefax: 04171 / 65<br>2114 Internet: www.letterei.de E-Mail: [info@letterei.de](mailto:info@letterei.de)

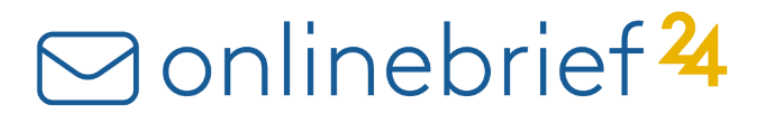

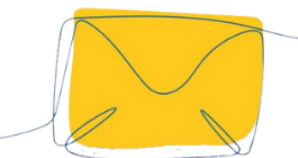

#### **Kostenstelle**

Innerhalb des frei wählbaren Dateinamens können Sie an jeder beliebigen Position eine Kostenstelle hinterlegen, damit Vorgänge mehrerer Kostenstellen in unserer Abrechnung aufgeschlüsselt werden können. Die Bezeichnung der Kostenstelle kann maximal 18 Zeichen lang sein und ist von je einer Raute umgeben.

**Beispiel:** Möchten Sie einen Brief z.B. farbig, einseitig bedruckt in einem C4-Kuvert innerhalb Deutschlands von der Kostenstelle "Buchhaltung" versenden, nutzen Sie folgenden Dateinamen:

1011000000000-beliebigername#Buchhaltung#.pdf

#### **Informationen für den Auslandsversand**

Wenn Sie an Position 4 des Dateinamens die Option "0 = Automatische Zonenwahl" auswählen, muss die letzte Zeile des im Sichtfenster Ihres Briefes vorkommenden Texte seine eindeutige Länderbezeichnung tragen. Enthält die letzte Zeile lediglich PLZ und Ort, wird automatisch die Inlandszone (Deutschland) gewählt. Enthält die letzte Zeile einen Eintrag, der nicht aus PLZ und Ort besteht, wird in unserer Länderdatenbank nach der entsprechenden Auslandszone gesucht. Ist das Land nicht in unserer Datenbank, wird die Verarbeitung abgebrochen und Sie erhalten eine E-Mail an die bei uns hinterlegte E-Mail- Adresse. Eine Tabelle mit allen Ländern der Welt finden Sie unter dem Punkt "Zusätzliche Infodokumente" auf unserer Seite <http://www.onlinebrief24.de/software>

#### **Informationen zu Einschreiben**

Bitte beachten Sie, dass die Sendungskennzeichnung von Einschreiben inklusive Barcode direkt auf Ihr PDF-Anschreiben eingerechnet wird. Daher ist es wichtig, dass die dafür vorgesehene Zone in Ihrem Brief freigelassen wird, da ansonsten wichtige Empfängerangaben von unserem System überblendet werden könnten. Die genaue Position und Bemaßung finden Sie in unserem Dokument "Maße Briefbogen DIN 5008 TypB" unter dem Punkt "Zusätzliche Infodokumente" auf unserer Seite [http://www.onlinebrief24.de/software.](http://www.onlinebrief24.de/software) Die Sendungsverfolgung können Sie im Kundencenter unter [http://www.onlinebrief24.de](http://www.onlinebrief24.de/) durchführen.

#### **Informationen zum Druck auf Zahlscheine**

Bei Auswahl des SEPA-Zahlscheins wird dieser nur auf dem letzten Blatt der Sendung hinzugefügt und nicht auf jedem Blatt. Bei Sendungen mit nur einem Blatt wird der Zahlschein auf diesem gedruckt. Unsere Zahlscheine und die dazugehörigen Quittungen sind bereits perforiert.

#### **Einpassen Ihrer Daten bei Einschreiben und Zahlscheinen**

Zu Testzwecken haben Sie die Möglichkeit, die Briefe (PDF-Dateien) direkt über die Onlinebrief24-Website im Browser zu importieren. Hierbei können Sie sich eine Vorschau mit aktivierter Einschreibe- oder Zahlschein-Option anzeigen lassen, um die richtige Positionierung zu überprüfen, bevor Sie tatsächliche Sendungen über die SFTP-Schnittstelle übertragen.

Maybechstraße 9, Oliver Fischer Telefax: 04171 / 65 59 9 IBAN: DE28 2005 0550 1502 9807 72<br>AG Lüneburg, HRB 211317 Internet: www.letterei.de BIC: HASPDEHHXXX

21212 Minsen Age 211312<br>Internet: www.letterei.de E-Mail: [info@letterei.de](mailto:info@letterei.de)

letterei.de Postdienste GmbH Geschäftsführer: André Fischer und Telefon: 0800 / 284 6000 Hamburger Sparkasse Finanzamt Groß-Gerau<br>Maybachstraße 9, André Fischer und Telefax: 04T71/65 59 BAN: DE25 0050550 1502 9807 72 USt.I

# anlinebrief<sup>24</sup>

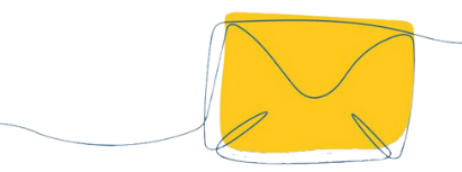

#### **Löschen bereits übertragener Briefe**

Übertragene PDF- bzw. Archiv-Dateien werden ca. 15 Minuten nach Übertragung verarbeitet. Innerhalb dieser 15 Minuten, haben Sie Zeit bereits übertragenen PDF-Dateien im Kundencenter, unter Aufträge noch zu löschen und die Briefe werden weder berechnet noch produziert. Sind die Briefe in der Auftragsübersicht als abgeschlossen markiert, sind sie bereits verarbeitet und können daher nicht mehr gelöscht werden.

#### **Sendungskontrolle**

Alle verarbeiteten Briefe können Sie im Kunden-Center unter [http://www.onlinebrief24.de](http://www.onlinebrief24.de/) unter "Aufträge" einsehen. Da übertragene Sendungen erst nach ca. 15 Minuten verarbeitet werden, erfolgt die Anzeige geringfügig verzögert.

#### **Fehlerkontrolle**

Im Falle eines erkennbaren Fehlers, wird automatisch eine E-Mail, die die Fehlerursache nennt und Lösungshinweise gibt, an die bei uns registrierte E-Mail-Adresse verschickt.

Fehlerquellen können sein:

- Ein falscher Aufbau des Dateinamens
- PDF-Datei nicht im DIN-A4-Format
- Es wurde keine Empfängeradresse im Bereich des Sichtfensters erkannt
- Die letzte Zeile des Empfängerblocks scheint eine Länderangabe zu sein (weil in dieser Zeile keine PLZ angegeben ist), diese entspricht jedoch nicht einer offiziellenLänderbezeichnung. **Hinweis**: Diese Prüfung findet nur statt, wenn die Auslandszone nicht manuell festgelegt wurde (siehe "Position 4" im oben stehenden Abschnitt "Aufbau der Parameter-Zeichenkette)
- Das Guthaben reicht nicht aus (Brief wird automatisch verarbeitet, wenn das Guthaben aufgeladen wurde. Nicht verarbeitete Briefe können im Kundencenter gelöscht werden)

#### **Testmöglichkeiten**

Verwenden Sie, während Sie an der Implementierung dieser Schnittstelle arbeiten, am besten nur PDF-Dateien, die wissentlich eine oder mehrere der oben genannten Fehlerkontrollen nicht bestehen können (weil z.B. der Dateiname im falschen Format ist oder die Sendung keine Empfängeradresse enthält).

So verhindern Sie, dass Ihnen versehentlich Kosten entstehen können, weil eine testweiseübertragene Datei vom System verarbeitet wurde. Gleichzeitig haben Sie durch die vom System an Ihre E-Mail-Adresse verschickten Fehlermeldungen die Bestätigung, dass die von Ihnen übertragenen Dateien verarbeitet werden würden, wenn sie korrekt wären.

Um die genaue Positionierung der Adresse zu überprüfen, haben Sie die Möglichkeit, die PDF-Dateien beim Briefversand auf onlinebrief24.de direkt im Browser hochzuladen und sich eine Vorschau anzeigen zulassen. Dabei wird die Zone dargestellt, die in einem Fensterkuvert sichtbar wäre.

### **Wenn Sie weitere Fragen haben, stehen wir Ihnen gerne zur Verfügung: [support@onlinebrief24.de](mailto:support@onlinebrief24.de)**

Maybechstraße 9, Oliver Fischer Telefax: 04171 / 65 59 9 IBAN: DE28 2005 0550 1502 9807 72<br>AG Lüneburg, HRB 211317 Internet: www.letterei.de BIC: HASPDEHHXXX

21212 Minsen Age 211312<br>Internet: www.letterei.de E-Mail: [info@letterei.de](mailto:info@letterei.de)

letterei.de Postdienste GmbH Geschäftsführer: André Fischer und Telefon: 0800 / 284 6000 Hamburger Sparkasse Finanzamt Groß-Gerau<br>Maybachstraße 9, Gliver Fischer und Telefax: 04171/65 59 BAN: DE25 00505 0502 9807 72 USt.ID